# INSERTING PRINTING PAPER CHARGEMENT DU PAPIER D'IMPRESSION INSTALANDO PAPEL DE IMPRESIÓN

#### **English**

- 1) Open the printer cover and lift up the paper arm. (Figure 1)
- When inserting the paper, cut the edge of the paper as shown.
- 2) Replace the printer cover and place the new paper roll on the arm. The edge of the paper should be positioned as shown. (Figure 2)
- 3) Insert the paper into the slit located at the top of the machine as indicated. (Figure 3) 4) Turn the power switch on. Press the paper feed key **1** to advance the paper as shown. (Figure 4)
- 5) Suitable paper roll (Figure 5) Width : 2-1/4" (57mm) / Diameter : 3-3/8" (86mm) Paper: Standard paper (45kg/1000 sheets/788 x 1091mm) / (99.2lb/1--- sheets/31" x 43")

#### **Français**

- 1) Enlever le couvercle de l'imprimante et soulever le bras d'alimentation du papier. (Figure 1) • Couper le bord du papier avant de l'insérer, tel qu'indiqué.
- 2) Replacer le couvercle de l'imprimante et placer un rouleau de papier neuf sur le bras. Le bord du papier doit être disposé suivant les instructions ci-dessous. (Figure 2)
- 3) Insérer le papier dans la fente à l'arrière de la calculatrice. (Figure 3)
- 4) Mettre la calculatrice sous tension. Appuyer sur la touche d'alimentation **1** pour faire avancer le papier (Figure 4).
- 5) Rouleau de papier adapté (Figure5) Largeur : max. 57 mm (2 po 1/4) Diamètre : max. 86 mm (3 po 3/8) Papier : Papier Standard (45 kg / 1000 feuilles / 788 x 1091 mm)
	- (99,2 lb / 1000 feuilles / 31 po x 43 po)

### **Español**

- 1) Retire la cubierta del impresor y levante la cubierta de la impresora. (Figura 1)
- Antes de introducir el papel, corte el borde del papel como se muestra. 2) Reponga la cubierta del impresor y coloque el nuevo rollo de papel en el brazo de la
- calculadora. El borde del papel deberá ser colocado como se muestra en la Figura 2. 3) Introduzca el papel en la ranura posterior de la máquina, como se indica en la Figura 3.
- 4) Encienda la calculadora. Presione la tecla de avance de papel  $\uparrow$  para avanzar el papel como se muestra. (Figura 4)
- 5) Rollo de papel adccuado (Figura 5) Ancho: 2-1/4" (57mm) / Diámetro: 3-3/8" (86mm) max. Papel: Papel normal 45kg/1000 hojas / 788 x 1091mm)

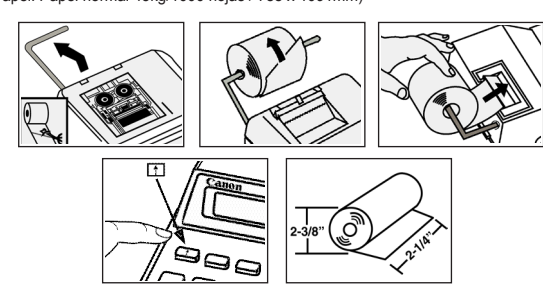

#### CANON CONSUMER CALCULATOR LIMITED WARRANTY

The limited warranty set forth below is given by Canon U.S.A., Inc., (Canon U.S.A.) and Canon Canada Inc., (Canon Canada) with<br>respect to Calculators purchased and used in the United States and Canada respectively.

This limited warranty is only effective upon presentation of proof of purchase (bill of sale) to Canon U.S.A. or Canon Canada Factory Service Center. Canon Calculators, when delivered to you in a new condition in the original container, are warranted against defective<br>materials or workmanship as follows: for a period of one (1) year from the date of orig

When retunning Calculators under this limited warranty, you must pre-pay the shipping charges, if any, and enclose a complete explana-<br>retuned to you without charge by any Canon U.S.A. or Canon Canada Service Center. This

Information Technology Services and CANON CANADA INFORMATION/SERVICE CENTER will refer you to the nearest Factory Service Center.<br>Repairs not under warranty will be at such cost as Canon U.S.A. or Canon Canada may from tim

This limited warranty covers all defects encountered in normal use of the calculators, and does not apply in the following cases:<br>(a)Loss or damage to the Calculators due to abuse, mishanding, alteration, accident, electri

NO IMPLED WARRANTY (OR CONDITION) INCLUDING ANY MIPILES WARRANTY OR CONDITION) FOR MERCONDUCTURE ENTIRE STORIES OF PROVIDENCIAL CONDITIONS ON THE CALCULATOR OR CONDITIONS ON THE CALCULATOR CONDITIONS AT EXCLUDING IN THE CA

province.

Canon U.S.A., Inc. One Canon Plaza, Lake Success, New York 11042-1198 Canon Canada Inc. 6390 Dixie Road, Mississauga, Ontario L5T 1P7 \*CANADA

#### on Information Technology Services in the United States

For all general inquiries, operational assistance, accessory orders or for the location of the nearest service facility for this product in<br>the United States, please contact:

the United States, please contact:<br>
One Canon U.S.A., Inc.<br>
Please keep a copy of your original bill of sale. In order to obtain warranty services, NY 11042,<br>
Please keep a copy of your original bill of sale. In order to o

Canon Information/Service Centers in Canada

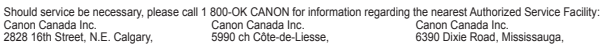

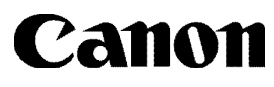

PRINTED IN CHNA IMPRIMÉ EN CHINE

**PUB E-IM-10530** 

# **MP21DV INSTRUCTIONS**

MODE D'EMPLOI INSTRUCCIONES

#### <u> Termin a shekara ta 1989 na shekara ta 1989 na shekara ta 1989 na shekara ta 1989 na shekara ta 1981 na shekara t</u> GARANTIE LIMITÉE DES CALCULATRICES GRAND PUBLIC DE CANON

La présente garantie limitée est fournie par Canon U.S.A., Inc. (« Canon U.S.A. ») et par Canon Canada Inc. (« Canon Canada ») à l'égard des calculatrices achetées et utilisées aux États-Unis et au Canada respectivement.

La présente garantie limitée est valable seulement sur présentation d'une preuve d'achat (facture de vente) à un centre<br>d'entretien et après-vente agréé de Canon U.S.A. ou de Canon Canada. Les calculatrices de Canon, lorsq sont livrées à l'état neuf dans leur emballage d'origine, sont garanties contre tout vice de matière et de fabrication<br>comme suit : pendant une période de un (1) an à compter de la date de l'achat initial, les pièces défec les calculatrices qui sont retournées à un centre d'entretien et après-vente agréé de Canon U.S.A. ou de Canon<br>Canada et dont l'inspection confirme une défectuosité seront remplacées à la discrétion exclusive de Canon U.S. ou de Canon Canada par des piéces ou des calculatrices neuves ou remises en état du même modèle ou d'un<br>modèle comparable. La durée de garantie des pièces de remplacement n'excédera en aucun cas la durée initiale<br>de la gar

Pour retourner une calculative dans le cadre de la présente garantie limitée, il faut payer d'avance les frais d'expédition,<br>s'il y a lieu, et joindre une explication détaillée du problème. Les calculatrices couvertes par

Les SERVICES D'INFORMATION TECHNOLOGIQUE de Canon ou le CENTRE DE SERVICE ET D'INFORMATION de Canon Canada vous dirigera vers le centre d'entretien et après-vente agréé le plus proche. Le coût des réparations non couvertes par la présente garantie sera celui que Canon U.S.A. ou Canon Canada établira à l'occasion.

### La présente garantie limitée couvre toutes les défectuosités constatées pendant l'utilisation normale des calculatrices<br>et ne s'applique pas aux cas suivants :

et ne s'applique pas aux cas suivants :<br>a) Perte ou endommagement des calculatrices, causé par l'usage abusif, la manipulation négligente, les modifications,<br>les accidents et les variations de courant électrique, ainsi que

d) perte de la calculatrice ou dommages causés à ladite calculatrice par la fuite des piles (autres que les piles rechargeables fournies en équipement d'origine avec la calculatrice par Canon U.S.A. ou Canon Canada) ou dommages causés par l'eau.

AUCUNE GARANTIE (OU CONDITION)" IMPLICITE, Y COMPRIS TOUTE GARANTIE (OU CONDITION)" IMPLICITE<br>A L'ÉGARD DE LA QUALITÉ MARCHANDE OU DE L'APTITUDE À UNE FIN PARTICULIÈRE, NE S'APPLIQUE<br>AU, CALCULATRICES APRÈS LA PÉRIODE PRES AUTRE GARANTIE ACCORDEES PAR TOUTE PERSONNE, ENTREPRISE OU SOCIETE A L'EGARD DES<br>CALCULATRICES NAURONT POUR EFFET DE LIER CANON U.S.A. OU CANON CANADA À L'ÉGARD DE<br>TOUTE OBLIGATION, QUELLE QU'ELLE SOTT, (CERTAINS ÉTATS ET CAUSES DIRECTEMENT PAR LA NEGLIGENCE DE CANON U.S.A. OU CANON CANADA. (CERTAINS ETATS<br>ET PROVINCES N'AUTORISENT AUCUNE EXCLUSION NI RESTRICTION DES DOMMAGES ACCESSOIRES<br>OU INDIRECTS ; AINSI, IL EST POSSIBLE QUE LA RESTRICT

La présente garantie limitée vous accorde des droits particuliers recommus par la loi et il se peut que vous disposiez<br>d'autres droits qui peuvent varier d'un État à l'autre ou d'une province à l'autre.<br>Canon Canon Plaza

Lake Success, New York 11042-1198

#### Services d'information technologique de Canon aux États-Unis

Pour obtenir des renseignements généraux, de l'aide technique ou des commandes d'accessoires ou pour con-<br>naître l'emplacement du centre d'entretien et après-vente de ce produit le plus proche aux États-Unis, veuillez<br>comm

Canon U.S.A., Inc.,<br>Cone Canon Plaza<br>Lake Success, NY 11042<br>Veuillez conserver un exemplaire de votre facture in the substance Relations Division<br>dans le cadre de cette garantie, vous devez présenter au centre de service u pour transporter la calculatrice au centre de service.

Centre de service et d'information de Canon au Canada

Si vous avez besoin d'un service, composez le 1 800 OK CANON pour obtenir tous les renseignements sur le centre<br>d'entretien et après-vente de service agréé de votre localité.

Canon Canada Inc. Canon Canada Inc. Canon Canada Inc. 2828 16e Rue NE, 5990 ch Côte-de-Liesse, 6390 ch Dixie, Canon Canada Inc.<br>Canon Canada Inc. Canon Canada Inc. Canon Canada Inc. 2828 16e Rue NE.<br>2828 16e Rue NE, 1990 on Cote-de-Liesse, 6330 con Dixie, 252 122 171 Montréal QC H4T 1V7 Mississauga ON L5T 1P7

#### **CANON ELECTRONIC BUSINESS MACHINES (H.K.) CO., LTD.**

17/F., Ever Gain Plaza Tower One, 82-100 Container Port Road, Kwai Chung, New Territories, Hong Kong

#### **CANON U.S.A., INC.**

One Canon Plaza, Lake Success, NY 11042, U.S.A.

#### **CANON CANADA INC.**

6390 Dixie Road, Mississauga Ontario, L5T 1P7, Canada

#### **CANON LATIN AMERICA, INC.**

703 Waterford Way, Suite 400, Miami, FL 33126, U.S.A.

Mississauga ON L5T 1P7

#### **Calculation Example / Exemples de calculs / Ejemplos de cálculo**

**E** If switches on your calculator do not match the example below, please

**F** set switches as shown.<br> **F** Si les commutateurs suivants ne correspondent pas aux exemples,

placerz les comme ci-dessous.<br> **ES** Si los-conmutadores siguientes no son mostrados como en la<br>
explicación, póngalos como sigue a continuación.

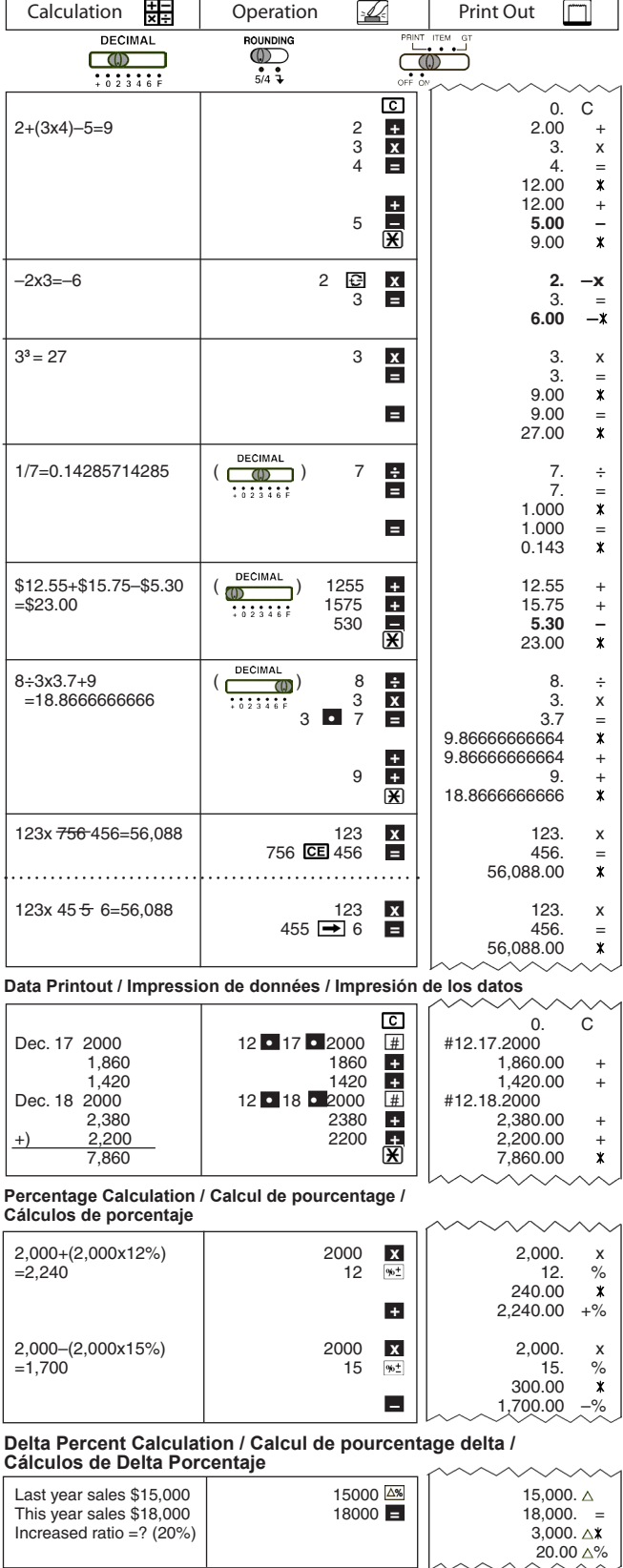

### **Grand Total Calculation / Calcul du total global / Cálculo del grand total**

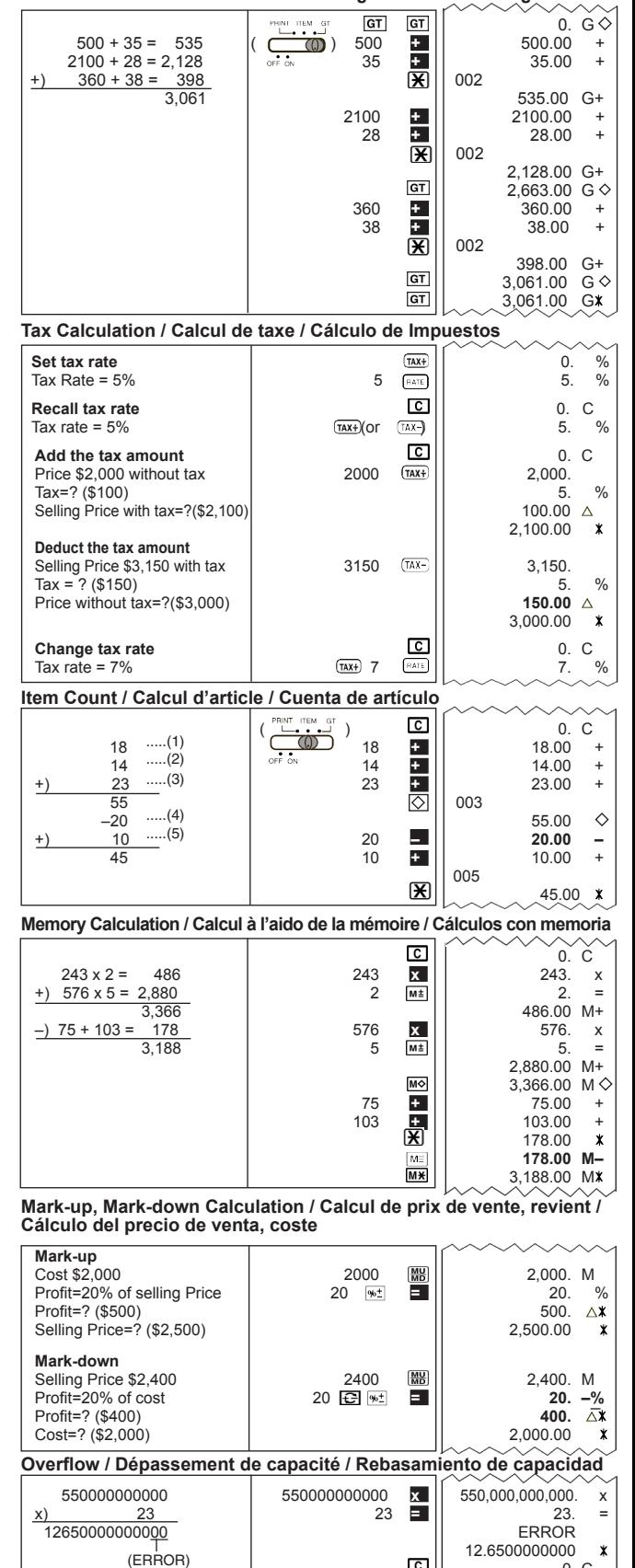

ichinon, i en elli 0. C  $\begin{bmatrix} 6 \div 0 = 0 \\ \uparrow \end{bmatrix}$  6. ÷<br>
(FRROB) 0 **=** 0. = ERROR <u>|</u> 0. C

 $\star$ 

(ERROR)

#### **GENERAL MAINTENANCE**

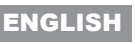

- 1) Do not use or leave the calculator under direct
- sunlight. Areas subject to rapid temperature changes, high humidity, dust and dirt should also be avoided. 2) Use a dry cloth to clean the casing of the unit. Do not use water or detegents.
- 3) Only use the printer when the paper roll is loaded.
- 4) Avoid using the calculator in places where there are iron filings, as this may affect the electrical circuits of the calculator.
- 5) Do not place anything on top of the machine, particularly on top of the printer mechanism.
- 6) Turn the calculator off before removing the plug from the electrical outlet.
- 7) In case of electrical fault (i.e. smoke), disconnect the plug from the electrical point immediately. Keep obstacles away from the point so you can disconnect the plug at any time.

- **IMPORTANT FUNCTION**<br> **C** Clear Key: Used 1 **Clear Key**: Used for clearing all registered calculations except memory. It is also used for clearing the overflow error.<br>**CE** Clear Entry Key: Used for clearing last entered value. **Clear Entry Key**: Used for clearing last entered value. **Non-Add Key**: Used for printing out information which does not  $\frac{1}{4}$  affect the calculation such as dates and serial numbers. Figures are printed on the left-hand side of the paper. **Subtotal Key**: Used for obtaining intermediate results.  $\overline{\mathbf{x}}$ **Total Key**: Used for obtaining addition and subtraction results. **= Equal Key**: Used for obtaining multiplication and division results. **DECIMAL POINT SELECTOR SWITCH** Used for designating the decimal point position (0 2 3 4 6) for  $\Box$ CO<br>: 8 2 3 4 6 F<br>DECIMAL calculated results. **+ (Add-Mode)** : Addition and subtraction functions are (I) performed with an automatic 2-digit decimal. It is convenient  $77.7777$ for currency calculations. **DECIMAL** 
	- **F (Floating Decimal Point)** : All effective numbers up to 12 digits are printed or displayed.

# **ROUNDING SWITCH**

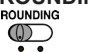

 $\overline{\mathbf{u}}$ 

: Used for rounding a final result of multiplication or division to a preselected number of decimal digits. Left position [5/4] for  $5/4$  + round-off, and right position  $[\mathbf{\mathbf{I}}]$  for round-down.

# **POWER / PRINT / ITEM COUNT / GRAND TOTAL SWITCH**<br>Power Off : Turns power off.

- **Power Off** : Turns power off.
- **Power On/Print Off** : Turns power on. Entries and results will  $\overline{\mathbf{Q}}$ appear on the display, but will not be printed out. **Power On/Print On** : Entries and results will appear on the display and will be printed out. **Item** : Set switch to "ITEM" to count the number of times the
	- $\overline{+}$  and  $\overline{-}$  keys have been pressed. The item count will be printed on the left hand side of the paper roll (up to 999 times) when the  $\Diamond$ ,  $\mathbf{\times}$ ,  $\mathbf{\mathbf{M}}$ ,  $\mathbf{\infty}$  or  $\mathbf{\mathbf{M}}\mathbf{\times}$  keys are pressed.
	- **Grand Total / (Grand total key)** : Set switch to "GT" to perform grand total calculation. The totals are accumulated in the grand total memory. Press  $GT$  key to get the grand sub-total followed by the symbols  $G \diamondsuit$ . Press  $\boxed{GT}$  successively to get grand total followed by the symbol G $X$  and to clear the grand total memory.

# **TAX CALCULATION FUNCTION**<br> **TAX+**  $\frac{[RATE]}{[RATE]}$  To store a Tax Rate : Pre

- **To store a Tax Rate** : Press  $\overline{(\text{TAX+})}$  (or  $\overline{(\text{TAX-})}$ ) and enter the tax (or  $(TAX)$ ) rate figure, then press  $TAXE$ To recall the Tax Rate : Press **C**, then press  $\overline{\text{max}}$  (or  $\overline{\text{max}}$  )  $(TAX+)$  $($ or  $(TAX-)$  to recall the current tax rate.
- $(TAX+)$ **Add Tax Key** : Used for adding the tax amount to the displayed figure.  $(TAX -$ **Deduct Tax Key** : Used for deducting the tax amount from the displayed figure.
- Note: The entered tax rate will remain stored even when the calculator is turned off. In case the plug is disconnected, the entered rate will be deleted. In this case, please enter the rate again.

#### **OVERFLOW**

In the following cases, "E" is displayed, a dotted line is printed, the keyboard is electronically locked, and further operation is impossible. Press

- C to clear the overflow. The overflow occurs when:
- 1. The result or the memory content exceeds 12 digits to the left of the decimal point.
- 2. Dividing by "0".
- 3. The sequential operation speed is faster than the calculation processing speed. (Buffer Register Overflow)

# **SPECIFICATIONS**

Power Source: AC 120V, 60Hz

Operation Temperature: 0°C to 40°C (32°F to 104°F)

Calculating Capacity: 12 digits maximum

Dimension: 222mm (W) x 319mm (L) x 78mm (H) / 8-47/64" (W) x 12-9/16" (L) x 3-5/64" (H) Weight: 3.14lb (1.42kg)

*(Subject to change without notice)*

**The socket-outlet shall be installed near the equipment and shall be easily accessible.**

# **ENTRETIEN GÉNÉRAL** ENGLISH FRANÇAIS

- 1) Ne pas utiliser la calculatrice ni la laisser exposée à la lumière directe du soleil. Les endroits assujettis à des changements rapides de température, à une humidité élevée et à l'accumulation de poussière ou de saleté doivent aussi être évités.
- 2) Pour le nettoyage du boîtier, utiliser un chiffon sec. Ne pas utiliser d'eau ni de détergents.
- 3) Activer l'imprimante seulement lorsqu'elle contient un rouleau de papier d'impression. 4) Éviter l'emploi de la calculatrice dans une salle remplie de limaille de fer,
- car l'imprimante renferme des circuits électriques permanents.
- 5) Ne rien placer sur l'appareil, surtout sur la tête du mécanisme d'impression. 6) Mettre la calculatrice hors tension avant de retirer la fiche de la prise c.a. principale.
- 7) En cas de problème électrique (p. ex. fumée), débrancher immédiatement la fiche de la prise. Garder la prise bien dégagée de façon à pouvoir débrancher à tout moment.

# **FONCTIONS IMPORTANTES**

- **Touche d'affichage** : Efface tous les calculs enregistrés, àl'exception
- de la mémoire, et efface le symbole d'erreur.<br> **CEL Touche d'effacement** : Efface la dernière va<br> **ELL Touche de non-addition** : Imprime les chiffs **Touche d'effacement** : Efface la dernière valeur entrée.
- **Touche de non-addition** : Imprime les chiffres qui n'entrent pas dans le calcul, comme les dates et les numéros de série, sur le côté
- gauche du papier.<br>  $\boxed{\diamondsuit}$  Touche de total p **Touche de total partiel** : Permet d'obtenir les résultats d'addition et
- $\mathbf{\mathbf{\mathcal{F}}}$  de sou straction. **Touche de total :** Permet d'obtenir les résultats intermédiaires.<br>**Touche égal :** Permet d'obtenir les résultats de multiplication e
	- est d'obtenir les ré

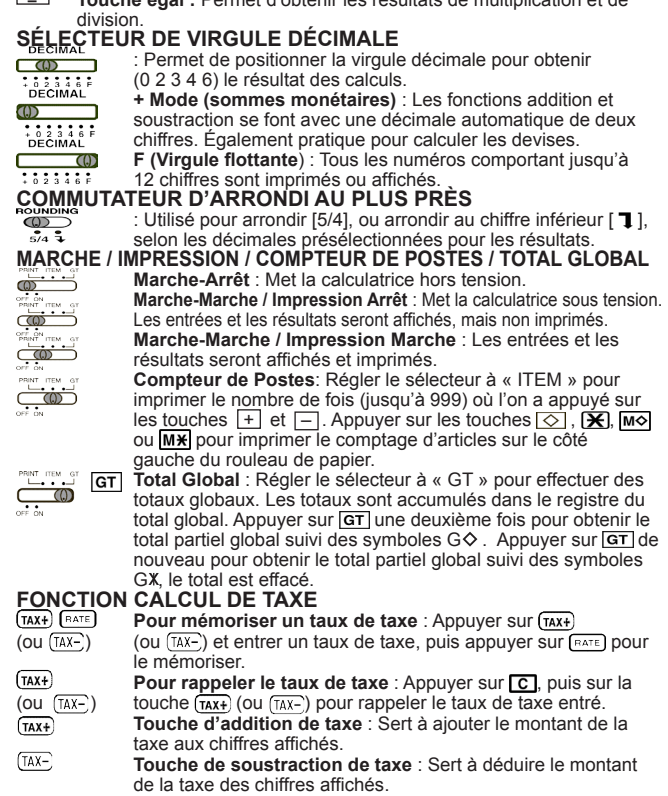

 • **Nota** : Le taux de taxe doivent rester enregistré, même si la calculatrice est fermée. Dans le cas où la fiche est déconnectée, le taux entré peut être effacé. Dans ce cas entrer de nouveau le taux.

#### **DÉPASSEMENT DE CAPACITÉ**

L'affichage du symbole «E» et l'impression d'une ligne pointillée signifient le dépassement de capacité de la calculatrice. Dans un tel cas, le clavier est verrouillé électroniquement et l'utilisation de la calculatrice devient impossible. Appuyer sur **c** pour éliminer le dépassement de capacité. Les circonstances suivantes provoquent le dépassement :

- 1. Le résultat ou le contenu de la mémoire dépasse 12 chiffres à gauche de la virgule décimale.
- 2. La division par  $\kappa$  0 ».
- 3. Lorsque la vitesse de l'opération séquentielle est plus rapide que la vilesse de calclul. (Dépassement du registre tampon)

# **FICHE TECHNIQUE**

Alimentation : c.a. 120V, 60Hz Température d'utilisation : De 0  $\mathrm{^0C}$  à 40  $\mathrm{^0C}$  (de 32  $\mathrm{^0F}$  à 104  $\mathrm{^0F}$ ) Capacité de calcul : 12 chiffres max.

Dimensions : 222 mm (larg.) x 319 mm (long.) x 78 mm (haut.) 8 po 47/64 (larg.) x 12 po 9/16 (long.) x 3 po 5/64 (haut.)

Poids : 3,14 lb (1,42 kg) *(Sous réserve de modifications sans préavis.)*

**La prise de courant doit être installer près de l'équipement et doit être facilement accessible. PUB E-IM-1040 1** 

#### **MANTENIMIENTO GENERAL**

- 1) No use o deje la calculadora expuesta directamente a la luz solar. También debe evitar áreas sujetas a cambios rápidos de temperatura, y áreas de alta humedad y suciedad.
- 2) Para limpiar la caja use un paño seco. No use agua o detergentes.<br>3) Encienda el impresor únicamente cuando hava cargado papel para
- Encienda el impresor únicamente cuando haya cargado papel para impresión.
- 4) Evite usar la calculadora en lugares con limaduras de hierro, debido a que esto puede afectar los circuitos eléctricos de la calculadora.
- 5) No coloque objetos sobre la calculadora, especialmente sobre el mecanismo de impresión.
- 6) Apague el interruptor de energía antes de retirar el enchufe del tomacorrientes. 7) En caso de problemas (e.g. humo), desconecte el enchufe del
- tomacorrientes. Para poder desconectar el enchufe en cualquier momento, mantenga despejada el área cercana al tomacorrientes.

## **FUNCIONES IMPORTANTES A RECORDAR**

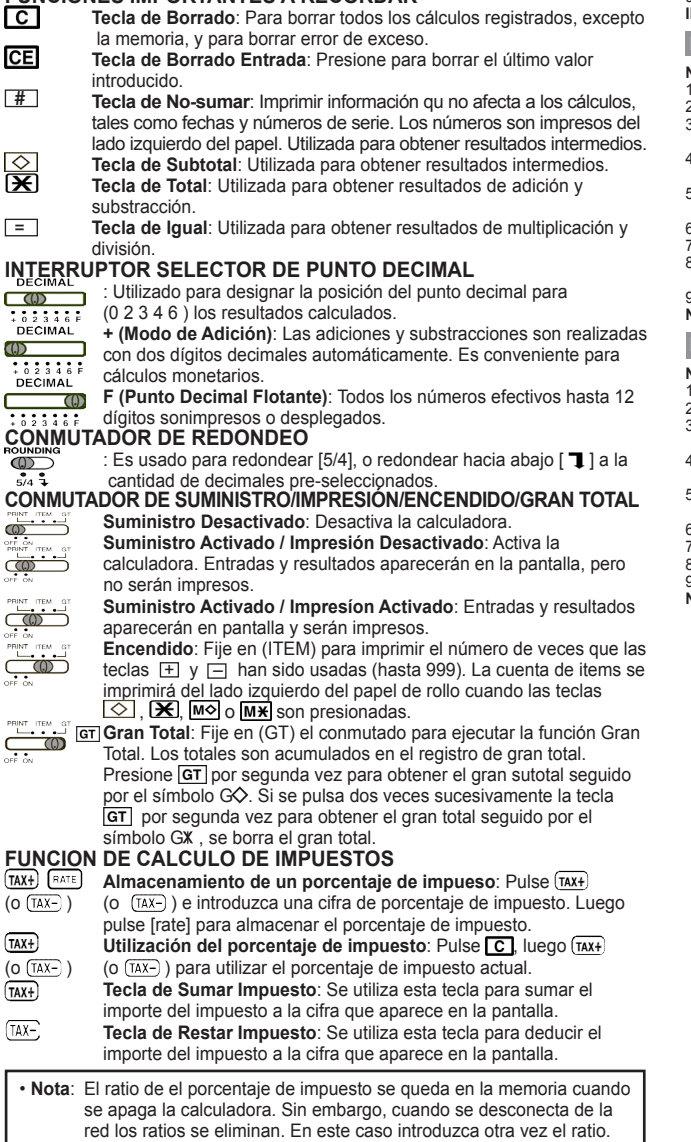

#### **REBOSE**

En los siguientes casos, cuando aparece una "E" en la pantalla, una línea de puntos es impresa, el teclado se bloquea electrónicamente, y la operación subsiguiente no es posible, presione  $\boxed{C}$  para borrar el rebose. La rebose ocurre cuando:

1. El resultado o el contenido de la memoria excede de 10 dígitos a la izquierda del punto decimal.

- 2. Divide por "0".
- 3. La velocidad de la operación secuencial es más rápida que la velocidad del proceso de cálculo. (Rebosaminto del registro de la memoria intermedia)

### **ESPECIFICACIONES**

Suministro de Energía: CA 120V 60 Hz

Temperatura de operación: 0°C a 40°C (32°F a 104°F)

- Capacidad de Cálculos: Máximo de 12 dígitos
- Dimensiones: 222mm (longitud) x 319mm (ancho) x 78mm (alto) / 8-47/64" (longitud) x 12-9/16" (ancho) x 3-5/64" (alto)
- Peso: 3.14lb (1.42kg)

(Sujeto a cambios sin previo aviso)

**La toma de corriente debe instalarse cerca del equipo y debe ser fácilmente accesible.**

## ESPAÑOL REPLACING THE INK RIBBON<br>REMPLACEMENT DU RUBAN ENCREUR REEMPLAZANDO DE CINTA

# **English**

- **Note:** Turn the power switch off.<br>1) Lift up the tab on the back-si<br>2) Lift ribbon spools off the sha 1) Lift up the tab on the back-side of the printer cover, and then remove the cover. 2) Lift ribbon spools off the shafts. Discard the old ribbon and spools.
- 
- 3) Place the ribbon spool on the left spool pin and push it down until it clicks.<br>4) Thread the ribbon along the outer edge of the side guide, making sure that 4) Thread the ribbon along the outer edge of the side guide, making sure that the black half of the ribbon is still on the top.
- 5) Place the ribbon between the printing ring and printing roller. Thread the ribbon along the outer edge of the left side guide.
- Flace the other ribbon spool on another spool pin.<br>
The spool of another spool pin.<br>
The spool down until it clicks
- 7) Push the spool down until it clicks.<br>
8) Take up any ribbon slack by rotatin<br>
9) Penlace the printer cover
- Take up any ribbon slack by rotating the left spool counterclockwise. Replace the printer cover
- **IMPORTANT : Use only the same type of ribbon spools.**

#### **Français**

**Nota :** Mettre la calculatrice hors tension.

- 1) Soulever la saillie à l'arrière du couvercle de l'imprimante, et enlever le couvercle.
- 2) Soulever les bobines de ruban hors des axes. Enlever les rubans et les bobines usé s. 3) Placer la bobine de ruban sur l'axe de la bobine de gauche et l'y enfoncer jusqu'à
- ce qu'un déclic se fasse entendre. 4) Faire passer le ruban le long du bord extérieur du guide latéral en s'assurant que la
- moitié noire du ruban soit toujours bien orientée vers le haut. 5) Placer le ruban, l'anneau d'impression et le tambour d'impression. Faire passer le ruban
- le long du bord extérieur du guide latéral gauche.
- Placer la bobine de ruban autre sur l'axe de bobine un autre. 7) Enfoncer la bobine jusqu'à ce qu'un déclic se fasse entendre.
- 8) Enlever tout le relâchement en faisant tourner la bobine gauche dans le sens contraire des aiguilles d'une montre.
- Replacer le couvercle de l'imprimante.

**NOTE IMPORTANTE : Utiliser toujours le même genre de bobine de ruban.**

#### **Español**

**Nota:** Apague el interruptor de energía.

- Levante la pestaña del lado posterior de la tapa de la impresora y luego retire la tapa.
- Levante los carretes de cinta del eje. Deseche la cinta y carretes viejos 3) Ponga el carrete de cinta en el pasador del carrete izquierdo y empújelo hacia
- abajo hasta que haga un ruido de chasquido. 4) Pase la cinta a lo largo del borde exterior de la guía lateral, asegurándose de que la mitad negra de la cinta esté aún en la parte superior.
- 5) Ponga la cinta entre el anillo de impresión y el rodillo de impresión. Pase la cinta a lo
- largo del borde exterior de la guía lateral izquierdo. 6) Ponga el carrele de cinta otra parte en el pasador del carrete otro.
- Empuje el carrete hacia abajo hasta que haga un ruido de chasquido.
- 8) Elimine la flojedad de la cinta girando el carrete izquierdo hacia la izquierda. 9) Coloque nuevamente la cubierta de la impresora.

**NOTA IMPORTATE: Utilice unicamente el mismo tipo de carretes de cinta.**

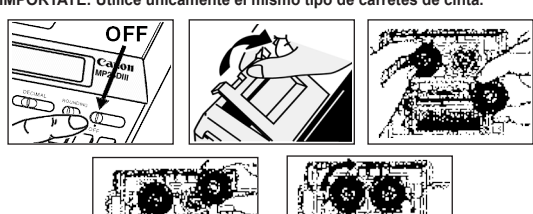

# **FCC REGULATIONS**

Note: This equipment has been tested and found to comply with the limits for a Class B digital device, pursuant to Part 15 of the FCC Rules. These limits are designed to provide reasonable protection against harmful interference in a residential installation. This equipment generates, uses and can radiate radio frequency energy and, if not installed and used in accordance with the instructions, may cause harmful interference to radio communications.

However, there is no guarantee that interference will not occur in a particular installation. If this equipment does cause harmful interference to radio or television reception, which can be determined by turning the equipment off and on, the user is encouraged to try to correct the interference by one or more of the following measures:

- Reorient or relocate the receiving antenna.
- Increase the separation between the equipment and receiver. • Connect the equipment into an outlet on a circuit different from
- that to which the receiver is connected.
- Consult the dealer or an experienced radio/TV technician for help.

#### **Interference-Causing Equipment Regulations**

This digital apparatus does not exceed the Class B limits for radio noise emissions from digital apparatus as set out in the interference-causing equipment standard entitled "Digital Apparatus", ICES-003 of the Industry Canada."

#### **Règlement sur le matériel brouilleur**

Cet appareil numérique respecte les limites de bruits radioélectriques applicables aux appareils numériques de classe B prescrites dans la norme sur le matériel brouilleur : « Appareils numériques », NMB-003 édictée par lndustrie Canada.